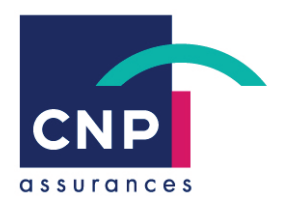

# **NOTE D'INFORMATION**

# **Application prestations**

**Evolutions des données saisies pour un transfert exhaustif et unique de vos éléments vers PRORISQ**

Protection Sociale & Services

Département Collectivités Locales, Entreprises et Courtage

Service de Gestion – GPA – Garges-les-Gonesse Aziz LAGDER

Rédacteur : CJE/VGO/CMU-SOF

# **Sommaire**

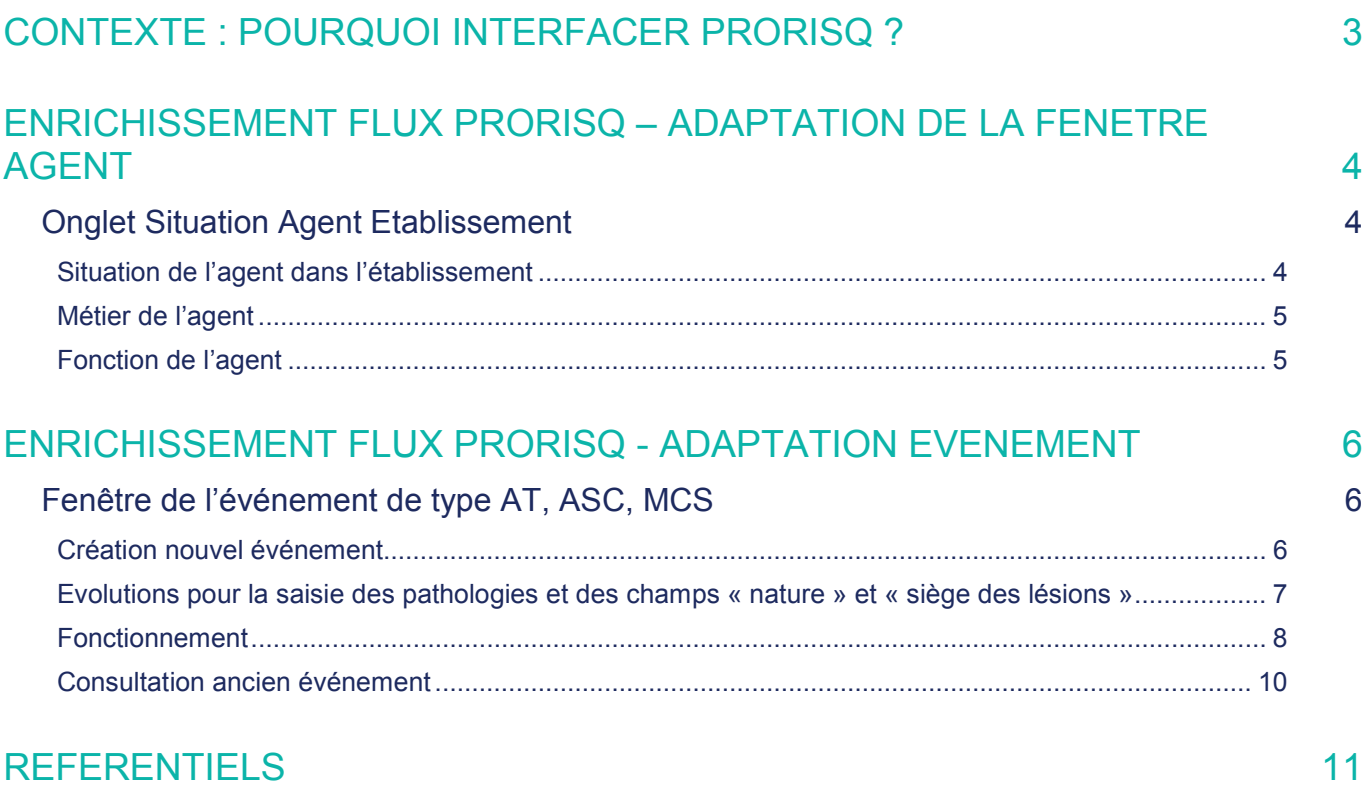

# CONTEXTE : POURQUOI INTERFACER PRORISQ ?

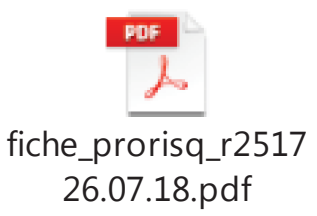

Notre partenaire, SOFAXIS fait évoluer son application de gestion « prestations » pour garantir un transfert exhaustif de vos données vers le logiciel PRORISQ.

Dans ce cadre, de nouvelles fonctionnalités développées en collaboration avec nos clients, permettent à vos services d'alimenter automatiquement le logiciel PRORISQ.

Pour rappel, toutes les collectivités ont l'obligation de renseigner leur déclaration en y intégrant les informations relatives aux accidents du travail et aux maladies professionnelles.

Grâce aux transferts automatiques des données extraites de l'application de gestion « prestations », les collectivités n'ont plus besoin de saisir, dans des outils différents, les informations relatives aux mesures de prévention.

Une saisie unique dans l'application de gestion « prestations » leur assurera une adéquation parfaite avec PRORISQ.

#### **Introduction**

Pour répondre à cette obligation, SOFAXIS a développé les écrans et fonctionnalités suivantes pour vous permettre une saisie simplifiée et ergonomique :

- Adaptation de la fenêtre agent
- Adaptation de la fenêtre évènement

L'ensemble des champs ne reposaient sur aucun référentiel commun, nous utilisons dorénavant le référentiel national du CNFPT (référentiel utilisé par les outils de gestion RH des collectivités territoriales). Ce même référentiel est utilisé par le logiciel PRORISQ.

#### **A NOTER :**

**Les champs mentionnés en rouge dans cette note sont obligatoires.** 

**Pour l'ensemble de vos enregistrements dans les écrans cités dans cette note, une sélection intuitive des libellés va s'afficher dès la saisie des premiers caractères.**

# ENRICHISSEMENT FLUX PRORISQ – ADAPTATION DE LA FENETRE AGENT

### **Onglet Situation Agent Etablissement**

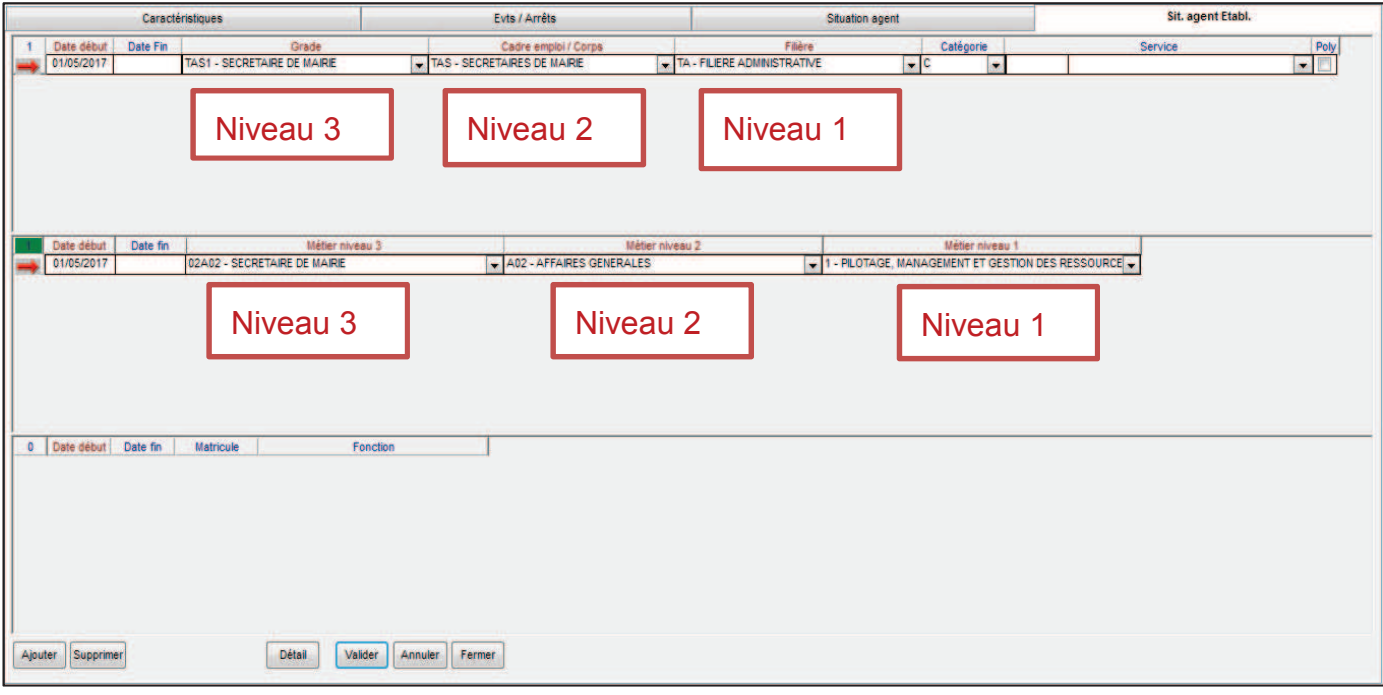

*Dorénavant, s'il y a une évolution dans la carrière de l'agent, les informations sont historisées à des fins d'analyses statistiques* 

# Situation de l'agent dans l'établissement

#### **Evolutions apportées sur cette fenêtre :**

- Date début
- Date fin
- Grade niveau 3
- Cadre emploi / Corps niveau 2
- Filière niveau 1
- Catégorie complétée automatiquement à l'alimentation du niveau 3
- Service
- Polyvalence (Poly)

# Métier de l'agent

#### **Données ajoutées sur cette fenêtre :**

- Date début
- Date fin
- Métier niveau 3
- Métier niveau 2
- Métier niveau 1

# Fonction de l'agent

#### **Fenêtre conservée à l'identique :**

- Date début
- Date fin
- Matricule
- Fonction

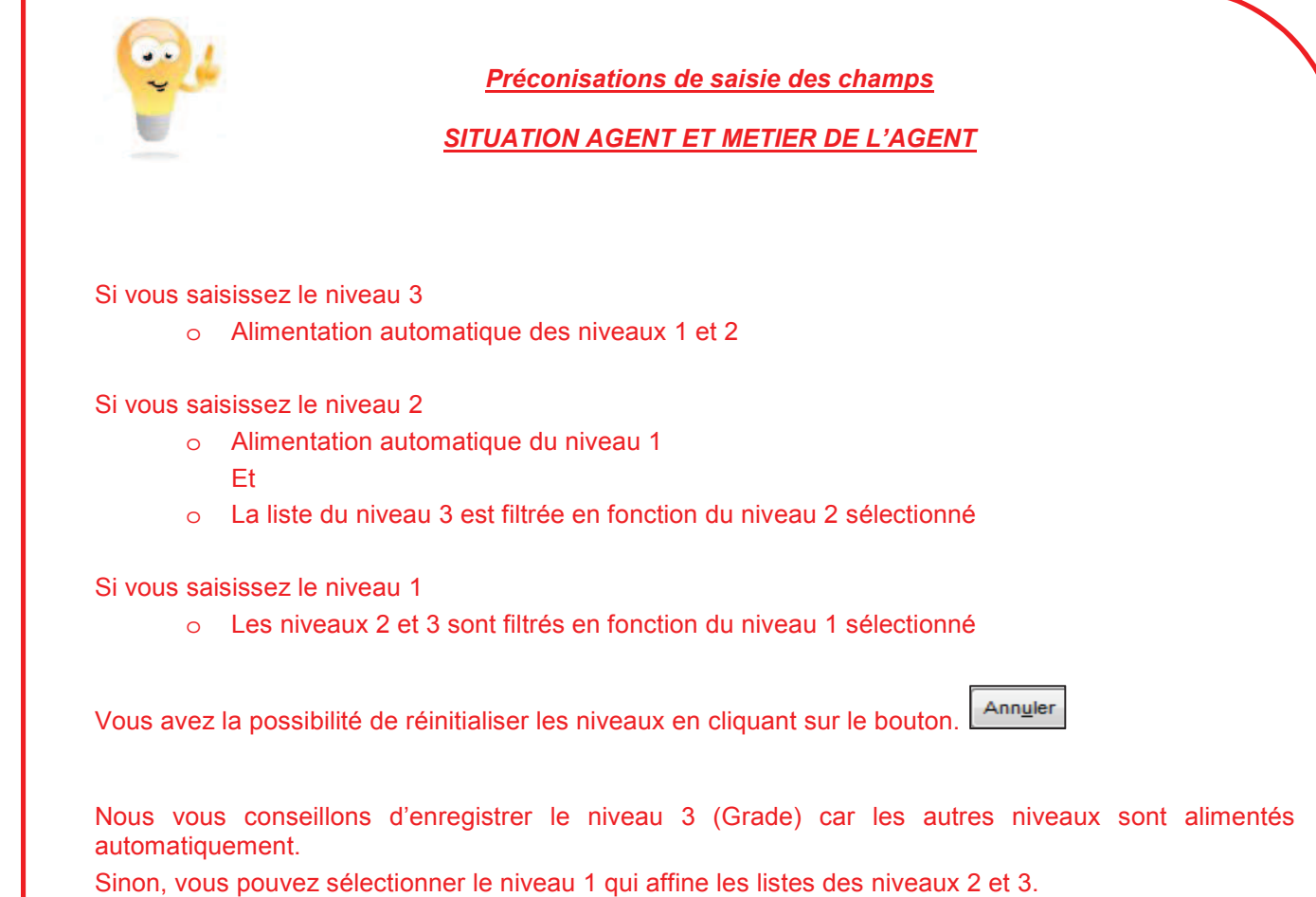

## ENRICHISSEMENT FLUX PRORISQ - ADAPTATION EVENEMENT

#### *Ces évolutions ne concernent que les évènements Accident du Travail (AT), Accident en Service Commandé (ASC) et Maladie Contractée en Service (MCS). Aucun impact sur les autres risques.*

#### **Fenêtre de l'événement de type AT, ASC, MCS**

#### Création nouvel événement

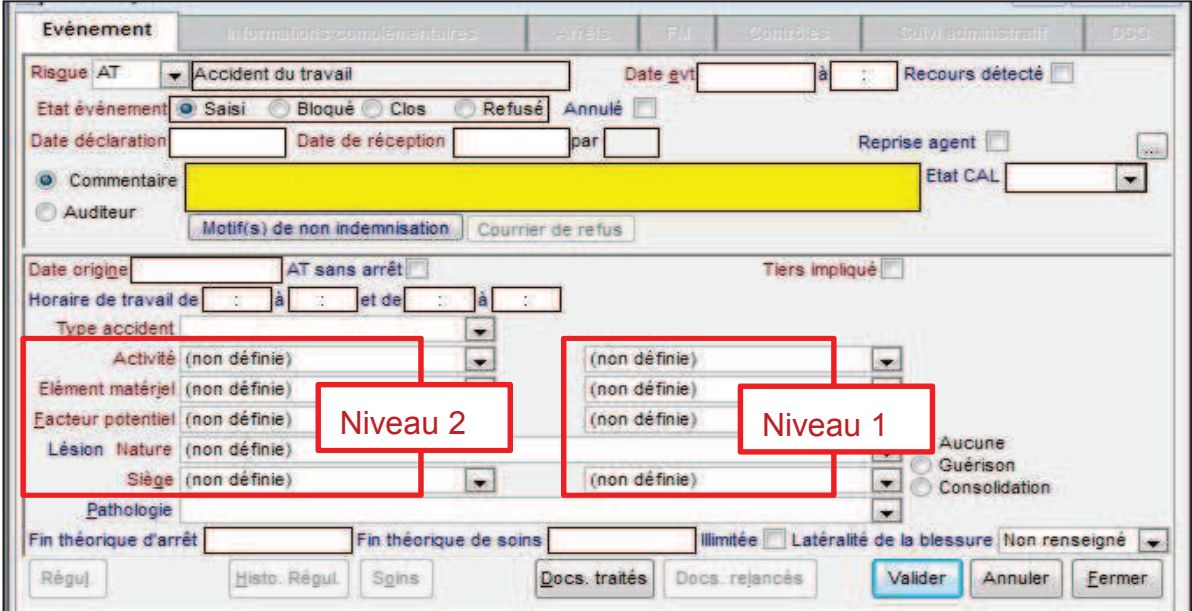

#### **Dans la fenêtre de l'événement AT, les champs suivants ont été ajoutés :**

- Activité (tâche exercée) niveau 2
- Elément matériel niveau 2
- Siège des lésions niveau 2
- Facteur potentiel (nouveaux champs) niveaux 1 et 2
- Parcours (nouveau champ)
	- o A renseigner si et seulement si le type accident est :
		- Accident de trajet
		- Accident de trajet aller
		- Accident de trajet retour

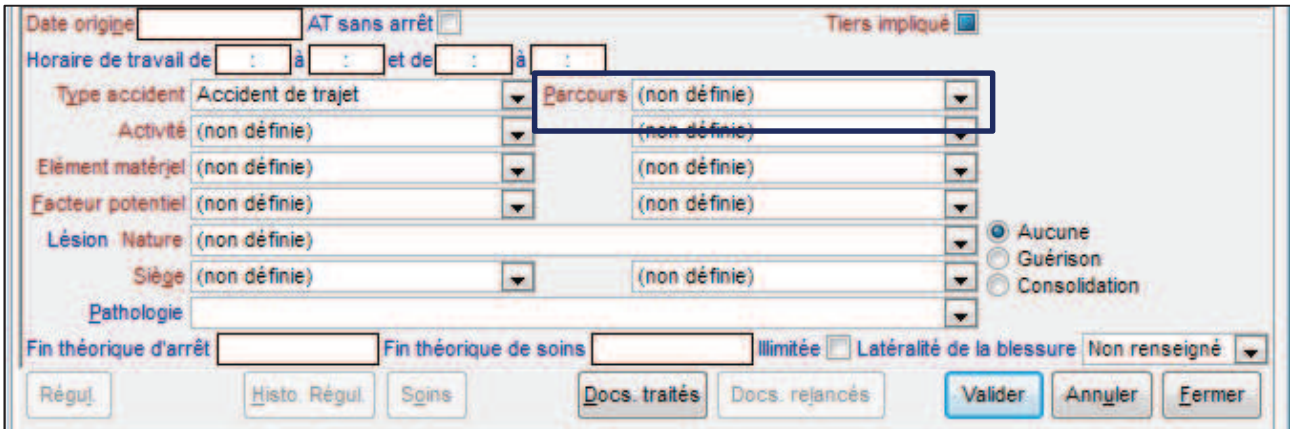

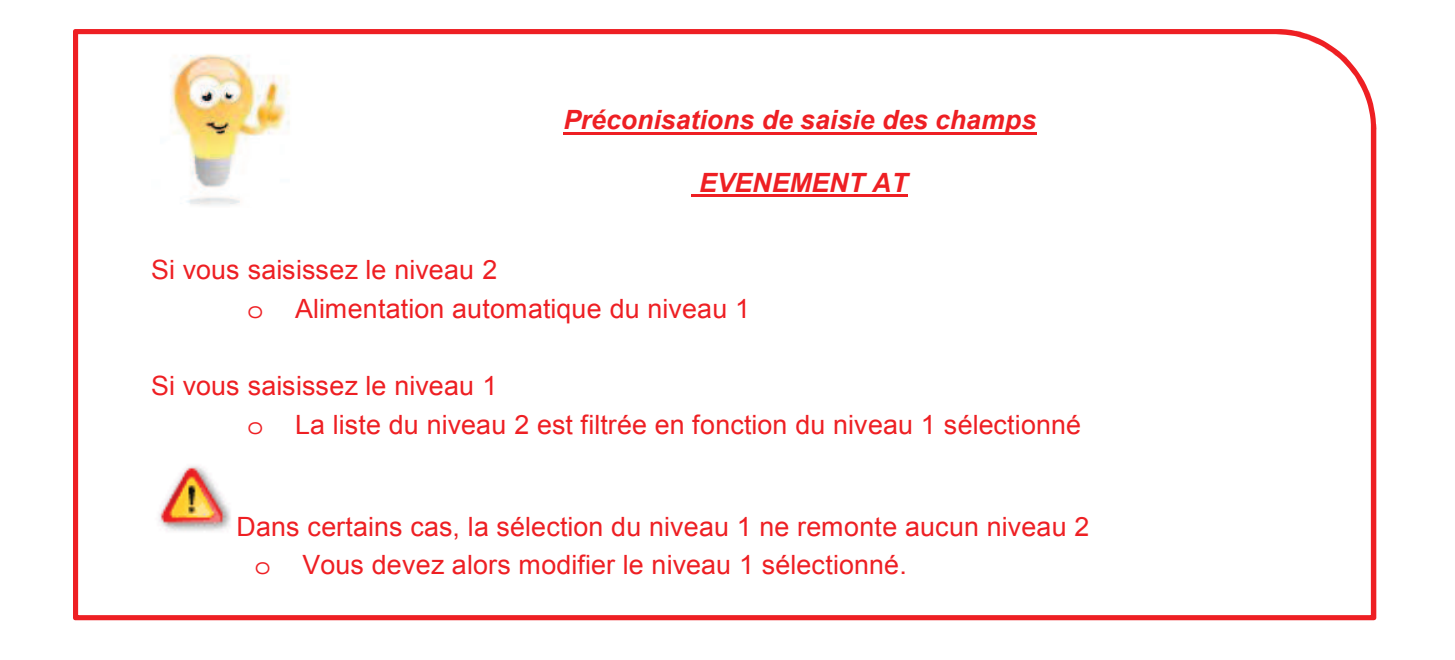

# Evolutions pour la saisie des pathologies et des champs « nature » et « siège des lésions »

Les référentiels des « nature » et « siège des lésions » ainsi que les pathologies ont évolué.

Dorénavant, vous devez sélectionner au préalable votre pathologie mentionnée sur le certificat d'arrêt en votre possession, ce qui engendre l'alimentation automatique des champs « nature » et « siège des lésions » liés à cette pathologie.

## Fonctionnement

A la validation d'un évènement Accident complet, une vérification complémentaire est faite sur l'existence des champs attendus sur la fenêtre agent. (Cf. chapitre « Adaptation de la fenêtre agent » dans la note).

- Si l'ensemble des données attendues sur la fenêtre agent sont renseignées, l'évènement passe à l'état « Saisi », vous pouvez alors enregistrer les périodes d'arrêts et/ou les frais médicaux liés.
- Dans le cas contraire, le message ci-dessous s'affiche :

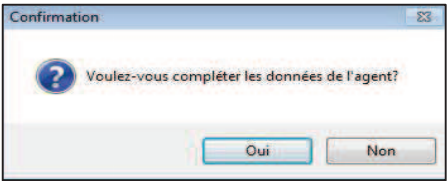

 Une réponse par « Oui » vous ouvre l'onglet « Sit. Agent Etabl. » pour corriger et/ou compléter les champs attendus.

A l'issue, l'évènement passe à l'état « Saisi » si et seulement si l'ensemble des champs obligatoires sont renseignés.

*Remarque : La fenêtre évènement est accessible pour consulter les documents archivés via la fonctionnalité « Docs traités ».* 

 $\Rightarrow$  Si les informations en votre possession ne vous permettent pas de compléter les données de l'agent, cliquer sur « Non » et cela bloque automatiquement l'évènement pour le motif « Information agent manquante pour transfert Prorisq ».

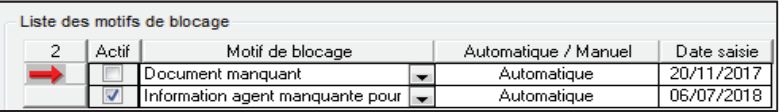

*Remarque : S'il manque au moins un des champs ou si l'un d'eux n'est plus valide à la date de la saisie, l'événement reste à l'état « Bloqué ».* 

Dans ce cas, demander à la collectivité les données Agent complémentaires en ajoutant manuellement un document relancé de type « Autres pièces » avec l'alimentation de la zone « Commentaire ».

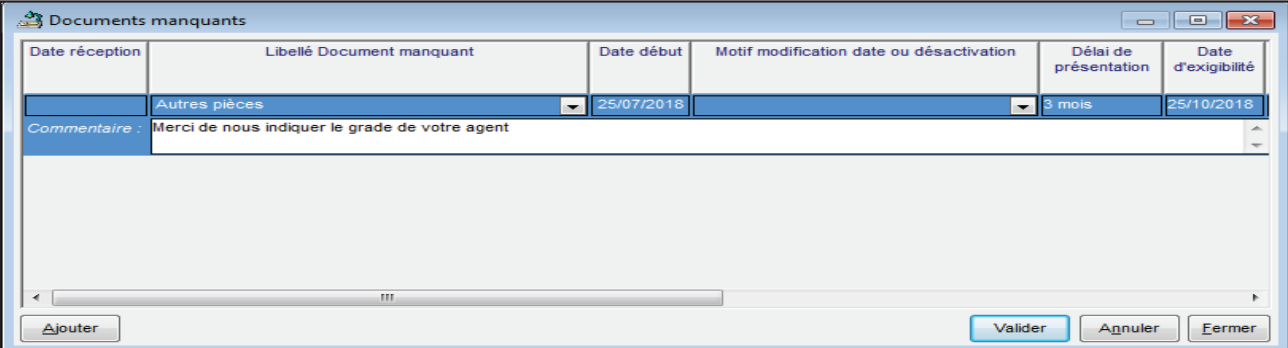

Cette demande figurera dans les relances automatiques et dans les actions sous l'application « Déclaration de l'absentéisme ».

#### **IMPORTANT**

Le blocage pour le motif « Information agent manquante pour transfert Prorisq » concerne uniquement l'évènement.

Les indemnités journalières et/ou les frais médicaux peuvent être réglés.

 Si un des champs obligatoires de l'évènement Accident est inconnu, vous devez bloquer l'évènement pour le motif "Document manquant", ainsi les libellés notifiés comme obligatoires (affichage en rouge) deviennent facultatifs (affichage en bleu).

Cas particulier pour les agents SPV : Lors de la saisie d'un Accident en Service Commandé (ASC) et Maladie Contractée en Service (MCS), ces informations sont obligatoires et ne peuvent faire l'objet d'un passage en facultatif même après blocage de l'évènement.

## Consultation ancien événement

A l'ouverture d'un ancien événement (événement créé avant la mise en place des nouveaux référentiels), les nouveaux champs demandés dorénavant apparaissent en « Non définie », et ceux alimentés avec les anciennes codifications apparaissent sur fond jaune.

(NB : le post it commentaire (également en jaune) n'est pas concerné par cette évolution)

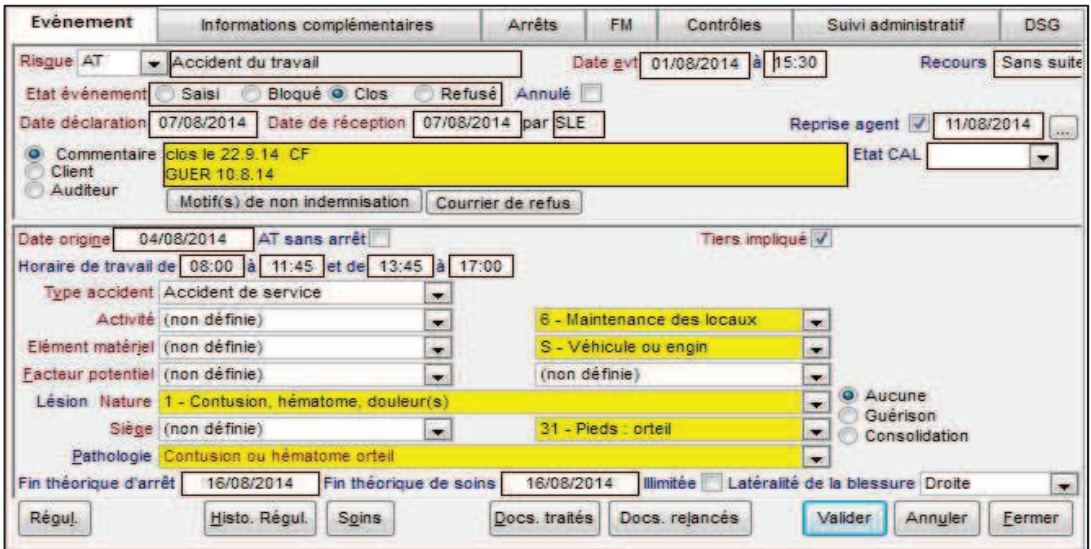

Pour valider la fenêtre d'un événement, aucune codification ne doit être sur fond jaune, ni qualifié en « (non définie) ».

Vous devez obligatoirement procéder à la saisie et/ou à la modification des données.

Dans le cas contraire si vous ne procédez pas aux modifications et que vous cliquez sur le bouton Valider

, les codifications renseignées sur un fond jaune ou qualifiées en « (non définie) » engendrent l'affichage d'un message bloquant, comme ci-dessous :

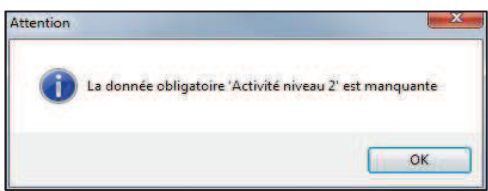

#### **Ajout d'un nouvel arrêt ou frais médical sur un ancien événement**

Si une codification est sur fond jaune ou qualifié en « (non définie) » sur un événement de type AT, ASC ou MCS:

• A la validation d'un arrêt ou d'un FM, une fenêtre de recodification s'affiche :

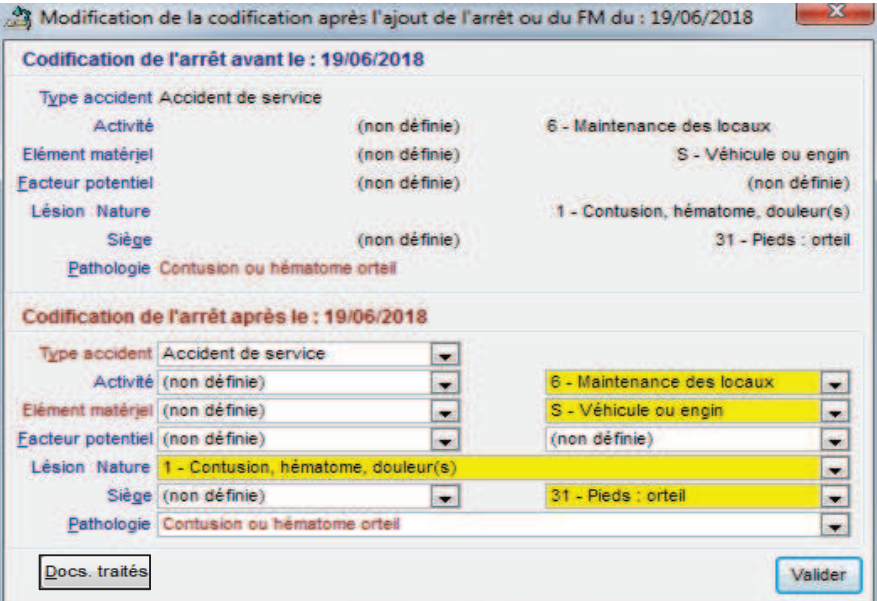

- $\Rightarrow$  Certaines codifications peuvent ne pas donner lieu à une pathologie. Dans ce cas, vous devez modifier les « nature » et « siège des lésions ».
- $\Rightarrow$  Cette fenêtre ne peut être fermée tant que les champs obligatoires ne sont pas tous complétés avec des données valides. Il ne doit plus rester aucun champ sur fond jaune ou qualifié en « (non définie) ».
- $\Rightarrow$  S'il manque au moins un des champs ou si l'un d'eux n'est plus valide à la date de la saisie, vous devez vous référer au chapitre "évènement" et suivre les mêmes étapes.

Le bouton **Locs traités** vous permet d'accéder aux documents archivés.

#### REFERENTIELS

Cf. listes

# INTERFACE **SOFAXIS/PRORISQ**

La loi du 17 juillet 2001 a institué le Fonds National de Prévention (FNP) et a confié sa gestion à la Caisse des Dépôts. L'une des missions qui lui ont été confiées consiste à réaliser des statistiques sur les accidents et maladies professionnelles. Une circulaire de 2004 demande à la CNRACL de mettre à la disposition des employeurs les outils nécessaires à la collecte de données sur les risques professionnels afin d'alimenter la Bangue Nationale de Données (BND) : elle propose donc alors l'outil de recueil Prorisq.

#### ALIMENTATION DU LOGICIEL PRORISO

La saisie dans l'outil Prorisq des données AT/ MP (accidents du travail et maladies professionnelles), est une des conditions d'éligibilité au dispositif de soutien financier que le FNP apporte aux collectivités territoriales. D'autres dispositifs, liés aux partenariats entre certains Centres de Gestion et le FNP pour la prévention des risques professionnels et notamment la mise en place du Document Unique, prévoient l'alimentation de Prorisg.

#### Deux cas de figure se présentent alors :

- Conventionnement CDG/FNP réalisé avant le 31/12/2013 : pas d'obligation pour les collectivités (ou le CDG) d'alimenter Prorisq.
- Conventionnement à compter du 01/01/2014 : obligation pour les collectivités ou le CDG d'alimenter Prorisq.

Ce document se présente sous la forme d'un

fichier informatique pouvant être généré à partir

de Prorisg ; il est automatiquement alimenté par

Prorisg pour les données relatives aux AT/MP.

#### **ALIMENTATION ET ÉDITION DU RASSCT**

L'article 49 du décret 85-603 du 10 juin 1985 relatif à l'hygiène et à la sécurité ainsi qu'à la médecine professionnelle et préventive de la Fonction publique territoriale, fixe comme mission aux CDG de réaliser un rapport annuel sur la santé, la sécurité et les conditions de travail dans les collectivités territoriales (RASSCT).

#### Deux versions sont proposées :

l'une pour les collectivités individuelles.

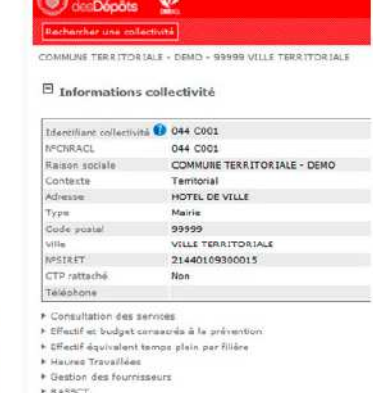

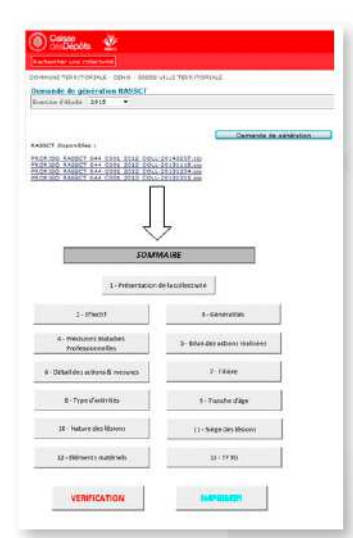

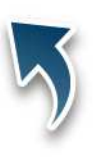

l'autre pour **Les Centres** de Gestion et leurs collectivités rattachées.

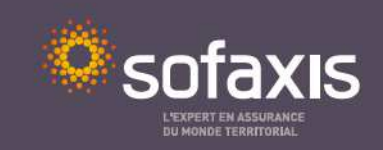

#### UNE MISE EN ŒUVRE RAPIDE, SIMPLIFIÉE ET TRANSPARENTE POUR LES COLLECTIVITÉS

Après avoir contacté la Caisse des Dépôts (www.prorisg.org) pour l'ouverture de votre compte client, Sofaxis vous propose un transfert automatique des données AT/MP collectées dans le cadre du contrat d'assurance vers Proriso.

LE LOGICIEL PRORISO **EST ALIMENTÉ DIRECTEMENT** PAR NOTRE OUTIL DE DÉCLARATION **DES ABSENCES** EN LIGNE AVEC UNE **COMPLÉTUDE À 100 % DES DONNÉES** 

Nous réalisons pour vous le lien entre notre service en ligne de Déclaration des absences pour raison de santé et le logiciel Prorisq. L'alimentation de Prorisq devenant obligatoire pour de plus en plus de collectivités territoriales, nous vous évitons ainsi un travail de saisie multiple.

L'alimentation de l'outil Prorisq par Sofaxis, vous permet également de remplir vos obligations en termes d'alimentation de la Banque Nationale de Données (BND) gérée par la CNRACL.

#### Ce transfert vers Prorisq se caractérise par :

- une possibilité de reprise d'antériorité des déclarations AT/MP au démarrage de l'interface,
- un transfert automatisé hebdomadaire des nouvelles déclarations et modifications apportées sur les déclarations déjà transférées, assurant une mise à jour permanente,
- e les données maîtresses restent celles de la base Prorisq : toute information transférée peut être complétée et reste modifiable par la collectivité. Le référentiel Prorisq est revu annuellement par le club utilisateurs de notre espace clients,
- · la possibilité d'interfacer l'ensemble des collectivités rattachées au contrat groupe pour un Centre de Gestion.

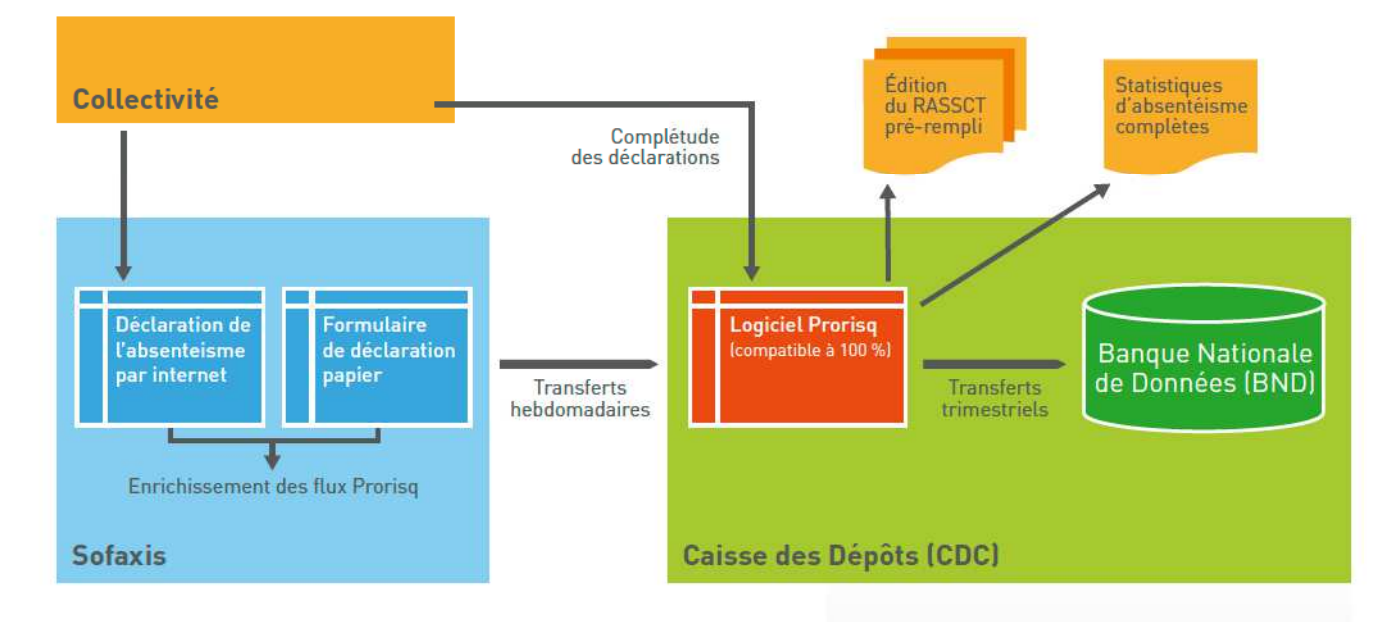

#### **POUR TOUTE DEMANDE D'INFORMATION**

**Service Relations Clients** Tél.: 02 48 48 15 15 E-mail: relations.clients@sofaxis.com

Retrouvez l'ensemble de nos services : www.sofaxis.com

Adresse postale: CS 80006 - 18020 Bourges Cedex Siège social : Route de Creton - 18110 Vasselay

SNC au capital de 47 355 € - 335 171 096 RCS Bourges N° ORIAS 07 000814 - www.orias.fr

ISO 9001, ISO 14001, OHSAS 18001 / EFOM Prize Winner 2002 / Label Égalité

Les informations contenues dans ce document sont non-contractuelles et susceptibles d'être modifiées à tout moment sans préaris. L'éditeur de ce document ne saurait voir sa responsabilité tant contractuelle que délictuelle engagée, pour les dommages découlant des actions commises ou omises en raison du contenu de l'information fournie.

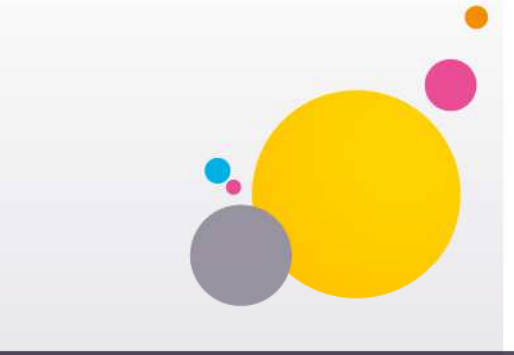

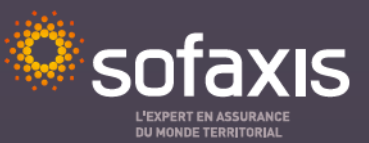